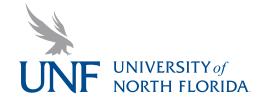

# ART-2605C Basic Computer Images

Fall 2013

D.S.McKinney • debs.mckinney@unf.edu

#### Materials needed

- Portrait of Face
- Digital Camera
- Photoshop
- Computer
- Flash drive
- Pencil & Eraser
- Tracing paper
- Sketches
- Scanner
- Black presentation board
- 3M Repositionable spray mount glue
- X-acto knife
- 18 inch metal ruler

## **Project 02 Raster based Illustration**

Raster-based images are based on pixels or picture elements that are lined up on a grid and they are resolution dependent. We will use Photoshop to create our raster-based illustration and our brilliant capacity to see basic shapes as well as push pixels around. The word "raster" means "line" and refers to the lines on the grid. The number of pixels that are lined up on the grid per inch determines the resolution. Web-based images are 72 dpi (dots per inch) and print is 300 dpi. In most cases pixels per inch and dots per inch are the same but line screen refers to the printing halftone screen and is not the same. 300 dpi has enough information to make a 150 line screen for print.

# **Objective**

Create an elemental portrait using Adobe Photoshop

# **Description**

Take a high-rez image of yourself or another loved one. The finished specs are:

- 7.5 x 10 inches horizontal or vertical
- Broadcast/web/special print RGB color mode
- 300 dpi at least
- Create, find, take photographic images to match shapes

#### **Process**

- **1. Get a portrait** Have a self-portrait made or take a photo of a loved one. It must be human and include from the chest to the top of head, must be at least  $7.5 \times 10$  at 300 dpi
- 2. Analyze... What are the basic shapes that make up the face
- **3. Find those shapes...** Take your own photos of the elements that make up the curves, lines, ad shapes of the face. The images should have the same theme: architectural, agricultural, mechanical, natural, astronautical (okay you may have to use found images of space instead of booking a flight), nautical, marine, food, fur, etc...
- **4.** Scan images in or capture... You can scan images or scan in found objects but keep the resolution at 300 dpi in RGB at 100% of the size you will use it. If you have a small image you will need to scan it in at higher resolution such as 600 dpi if you are going to use it at twice the size.
- **5. Refine composition...** Clean the scans and adjust the colors and clarity. We will go through a series of exercises to learn different techniques. Remember our discussions in class and help each other.
- **6• Begin Production...** Place your portrait on one layer and your various elements on subsequent layers. Begin positioning the elements to match the shapes on the face you have choosen. Use a combination of tools to achieve the desired results (paint bucket, selection tool, pen tool, paint brush, smudge, refine edge, etc.)
- **7. Use Photoshop...** Label each layer to help organize your project and identify what is on that layer. Group and combine layers as needed but do not flatten the file. How you organize things is part of the grade.

### (Process continued)

**8. Save often...** Command s and Command z are your friends. While drawing your art, save the file as: yourname\_Project02\_BCI.psd **9. Prink to check...** print your file to the laser printer to check color and combination techniques. Make adjustments to your file based on how it looks printed and what others may say if pertinant, relevant and cogent **10. Prepare for presentation...** Print a final version and make necessary adjustments to file.

#### **Presentation**

Print final illustration on letter sized paper with half-inch margins on all sides. Check print in class room. Once it is to your liking, carefully coat the back of the print with a thin film of spray mount (outside, on the grass) and mount on a 13 x 15 inch black board for presentation. Allow a little more space at the bottom to provide orientation to viewer. Cover neatly with a flap of tracing paper or some other paper. Put name on back with a neatly printed square of paper in the lower right hand corner.

#### **Schedule**

Sept 30- Oct. 0 - discussion, concept, research, thumbnail stage

October 07 - Have portrait and concept

October 09 - Bring in other images/items, scan in class and begin

October 14 - Check progress Work in class

October 21 - Project due for presentation

We will have a series of exercise in between these dates.

## **Grading Criteria**

- Quality of portrait
- Analysis of shapes
- Quality of found shapes
- Ability to follow instructions
- Definition and detail of imagery and shapes
- Effective use of class time
- Organization of art layers
- Naming and use of layers,
- Skill at combining images
- Use of tools in Photoshop
- Integrity of shapes
- Quality of presentation
- Final digital file completeness and organization of layers
- Convincing portrait
- Integrity of image